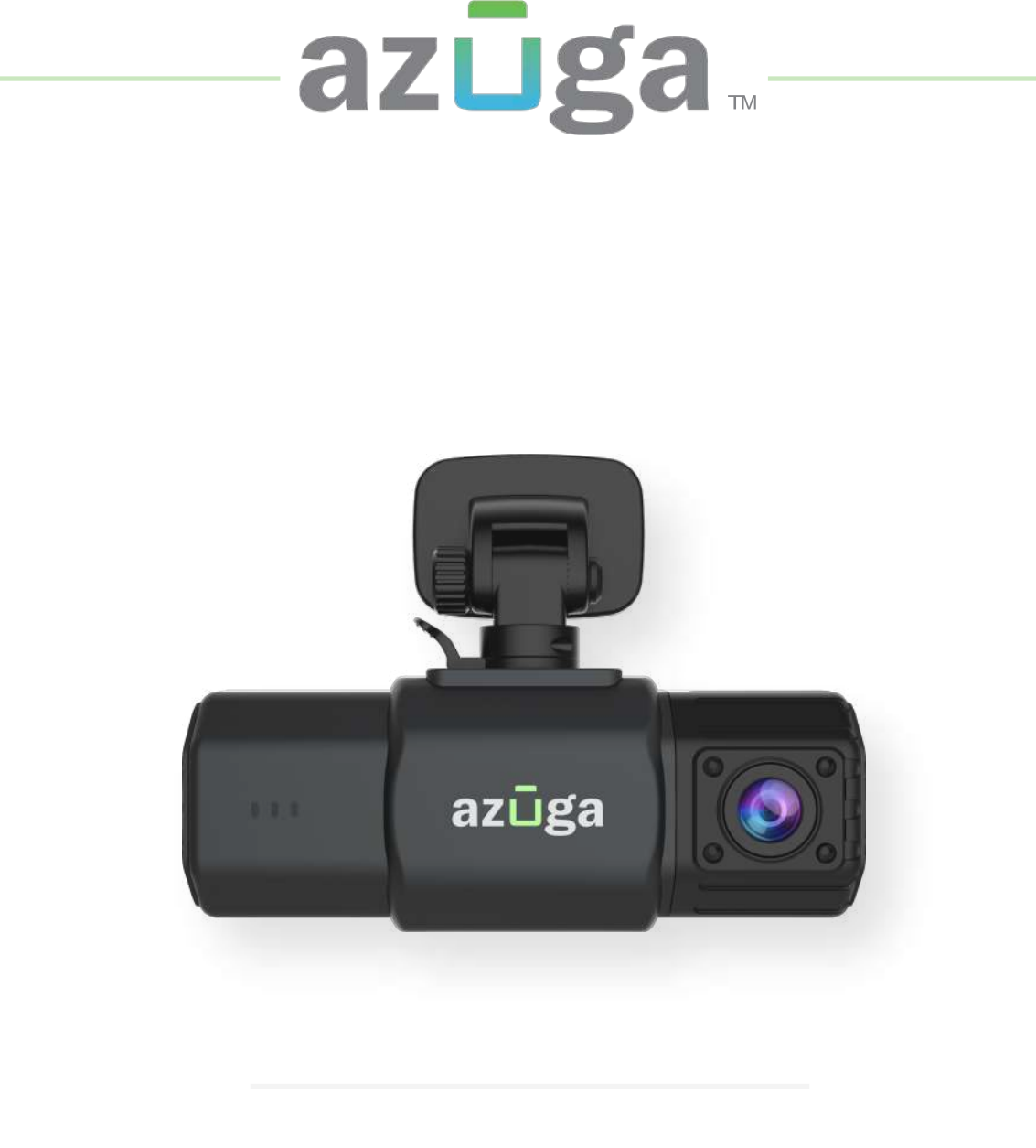

## **3 Steps to start securing your rides**

# **SafetyCam™**

**Azuga SafetyCam™ | Installation Guide**

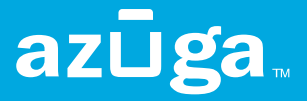

# **CONTENTS**

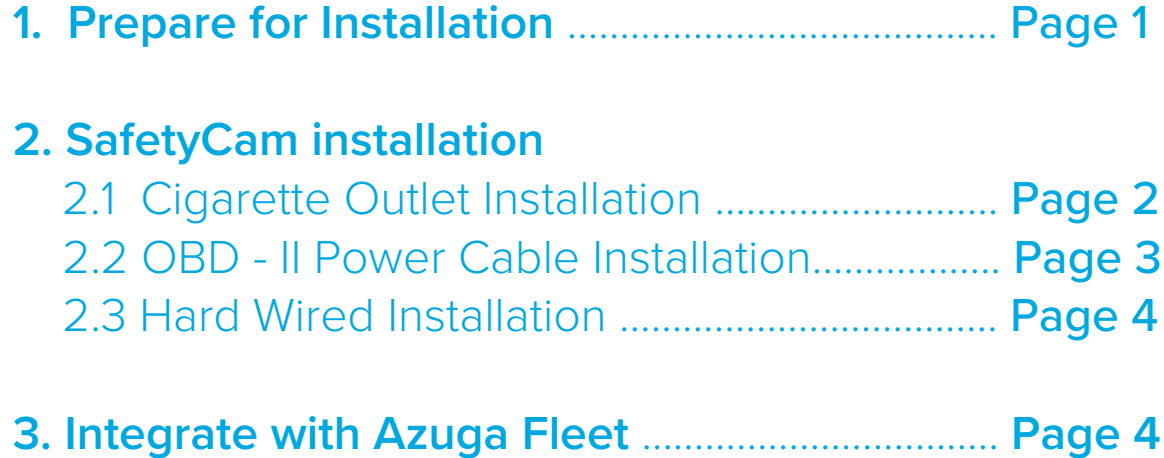

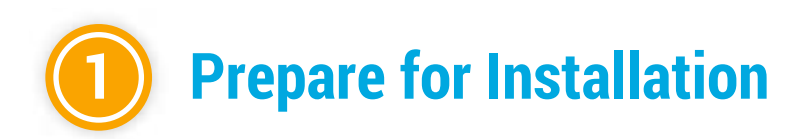

### **A Check Compatability of your OBD device**

(Skip this step if you got OBD in the box)

The SafetyCam works in conjunction with a Plug-and-Play OBD GPS Tracker in the vehicle.

**1**

Please note that it only works with a 4G-LTE OBD device that began shipping from Azuga in July 2019. If you have an older device that runs on the older 3G network, it would have to be replaced with a newer device.

You can determine 4G or 3G by looking on the Azuga Web portal under Admin-Devices and check the Product Code column. If the device starts with DCM970, you have the correct OBD device that works with SafetyCam.

### **Insert the OBD II Device**

Once you have ensured you have the latest OBD device, plug it into the OBD device port in your vehicle.

### **C Verify the vehicle mapping in Azuga Fleet App**

(If you got Azuga OBD device in the box)

In Packages with SafetyCam and OBD bundled together, the Safetycam & your OBD comes automatically paired out of the box. In case you have changed the pairing of the OBD device and SafetyCam, you can refer to Step 3 of this guide to update the associated vehicle with a particular SafetyCam.

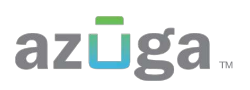

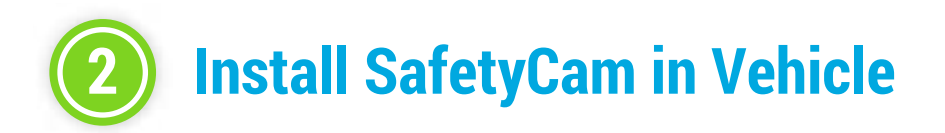

### **2.1 Cigarette outlet Installation**

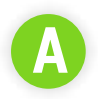

**Plugin the SafetyCam™ with a USB cable**

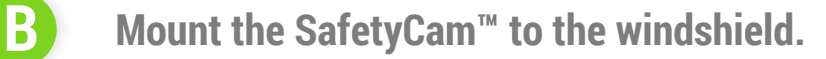

Our dashcam comes with 3M adhesive for the mounting bracket. Place it on the windshield where it does not obstruct the driver's vision and will be able to view both the road and the driver.

*Note: Please make sure the mounting location is clean and free of dust. A popular area to mount the dashcam is below the rearview mirror so it does not obstruct the view.* 

### **C Plug the USB cable to the cigarette lighter outlet of your vehicle.**

Determine where to route the cable. In many cases, it can be tucked under the headliner gently using the included orange tool. Alternatively, the included adhesive cable holders can be used to route the power cord along the top of the windshield, out of the driver's view. The cable can be routed along the weatherstrip on the A-pillar of the vehicle and down. The cable can be either routed under the dash at this point or it can be run under the driver floor mat and plugged into a cigarette lighter adapter.

Once all of the equipment is installed, start the vehicle. The dashcam will now display 3 LED's that will signify that the connection is Established.

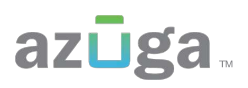

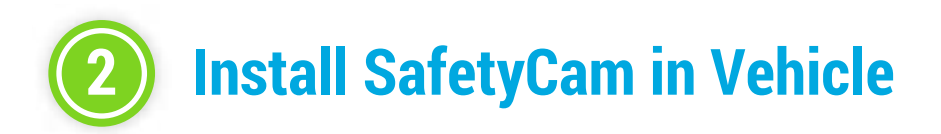

### **2.2 OBD-II power cable Installation**

### **Plugin the SafetyCam™ with OBD-II power cable**

### **B Mount the SafetyCam™ to the windshield.**

Our dashcam comes with 3M adhesive for the mounting bracket. Place it on the windshield where it does not obstruct the drivers vision and will be able to view both the road and the driver.

*Note: Please make sure the mounting location is clean and free of dust. A popular area to mount the dashcam is below the rearview mirror so it does not obstruct the view.* 

**A**

### **C Plug OBD-II power cable to the Y cable connected to the OBD port.**

Plug the Y cable in the OBD port. Determine where to route the power cable plugged into the safetycam. In many cases it can be tucked under the headliner gently using the included orange tool. Alternatively, the included adhesive cable holders can be used to route the power cord along the top of the windshield, out of the driver's view. The cable can be routed along the weather strip on the A-pilar of the vehicle and down. The cable can be either routed under the dash at this point or it can be run under the driver floor mat and plugged into one end of the Y cable connected to the OBD port of the vehicle. Plug the other end of the Y cable to the OBD-II device.

Once all of the equipment is installed, start the vehicle. The dashcam will now display 3 LED's that will signify that the connection is Established.

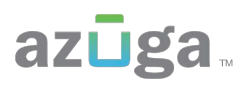

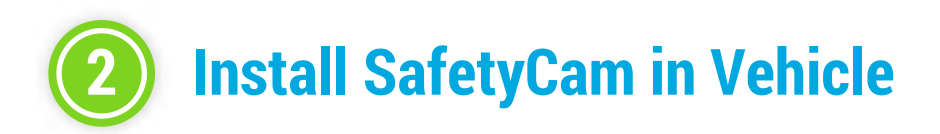

### **2.3 Hardwired Installation**

Hardwired vehicle tracking requires a three-wire system for its installation. The main objective of the three wires is exclusive to ground, power and ignition. This process enables vehicle tracking to position itself under the dash of a car and is not noticeable by the driver.

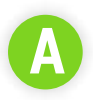

### **A Mount the SafetyCam™ to the windshield.**

Our dashcam comes with a suction cup mount, place it on the windshield where it does not obstruct the drivers vision. Our dashcam comes with an adhesive mount, kindly remove the mount and place it in the desired location.

*Note: A popular area to mount the dashcam is behind the rearview mirror so it does not obstruct the view.*

### **B Wired connection**

We have a 3 wired connection, which will be required to connect under the dash of the car in the way mentioned below:

RED wire - this has to be connected to the battery. BLACK wire - this has to be grounded WHITE wire - this has to be connected to the Ignition.

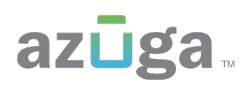

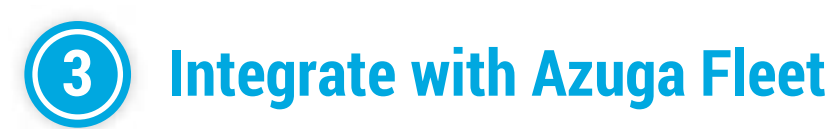

( In Packages with SafetyCam and OBD bundled together, the Safetycam & your OBD comes automatically paired out of the box. In case you have changed the pairing of the OBD device & SafetyCam you can follow these steps to update the associated vehicle. Else you can use step C to verify your vehicle association to each SafetyCam )

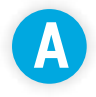

### **Login to Azuga Fleet App, Navigate to Devices Tab under admin options.**

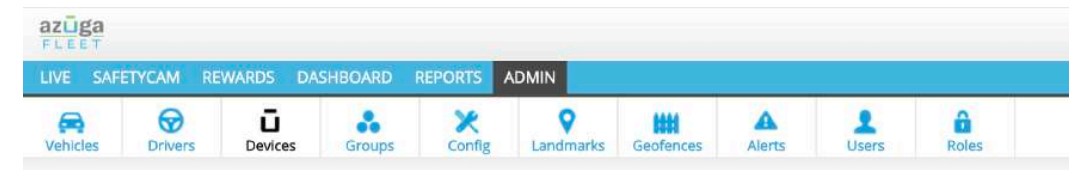

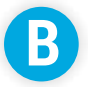

### **B Navigate to SafetyCam Tab under devices options**

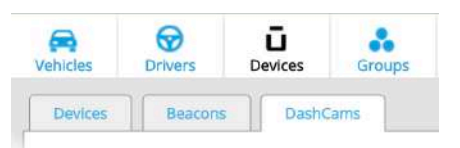

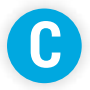

### **C Search for your SafetyCam and click on the edit icon.**

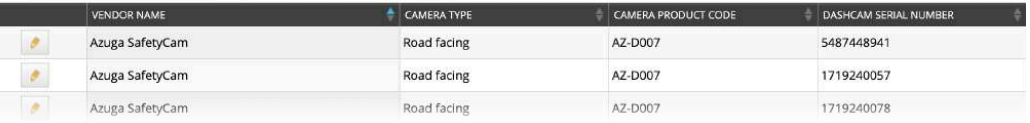

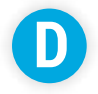

### **D** Update the associated vehicle by selecting from the dropdown.

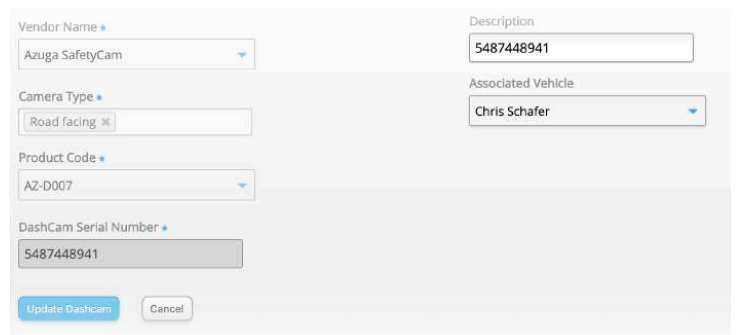

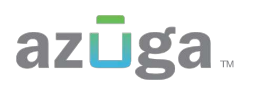

## **Watch your Videos Anytime, Anywhere**

### On the Azuga Fleet Web & Mobile Apps (under the SafetyCam Tab)

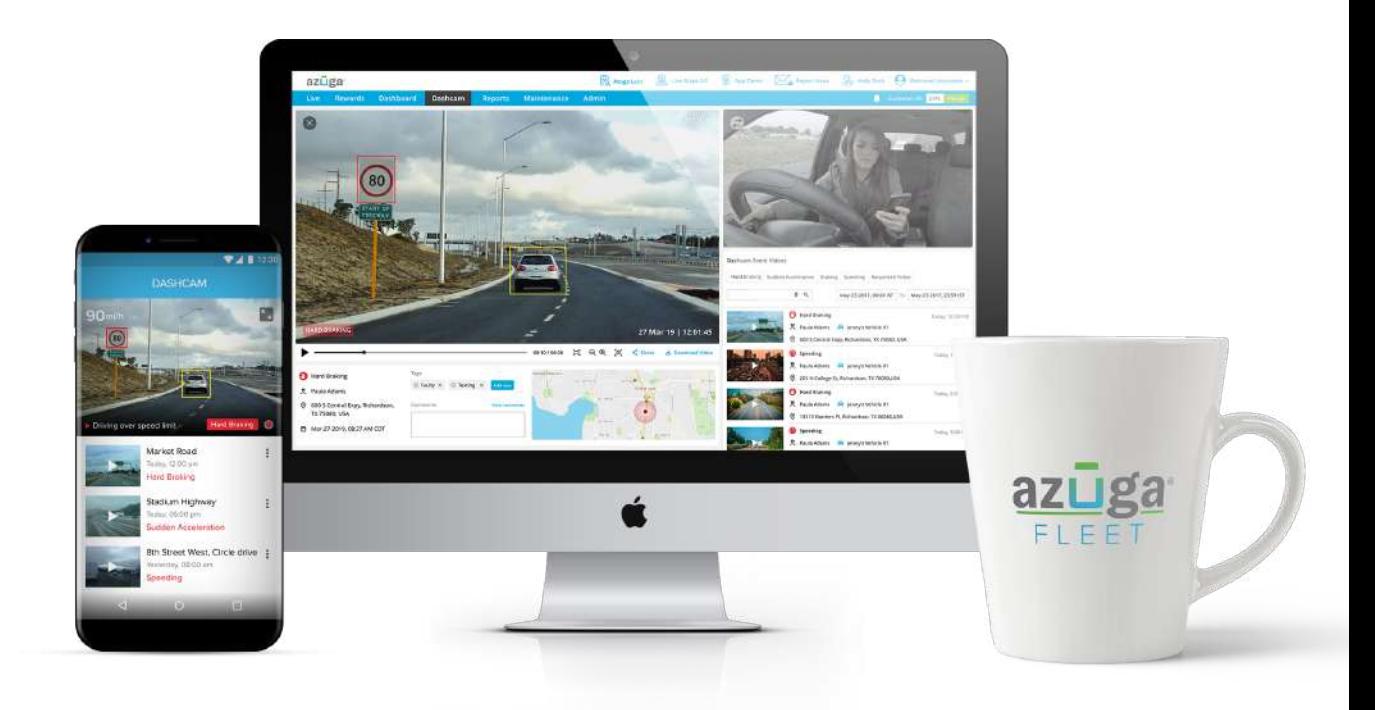

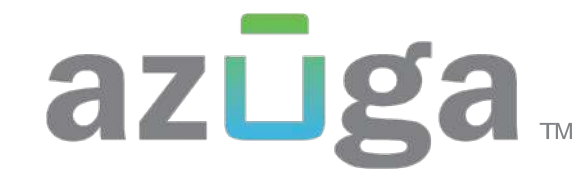

www.azuga.com

42840 Christy Street, Suite #205, Fremont, CA 94538, USA

 $\left| \right\rangle$  (888) 777-9718  $\left| \right\rangle$  support@azuga.com